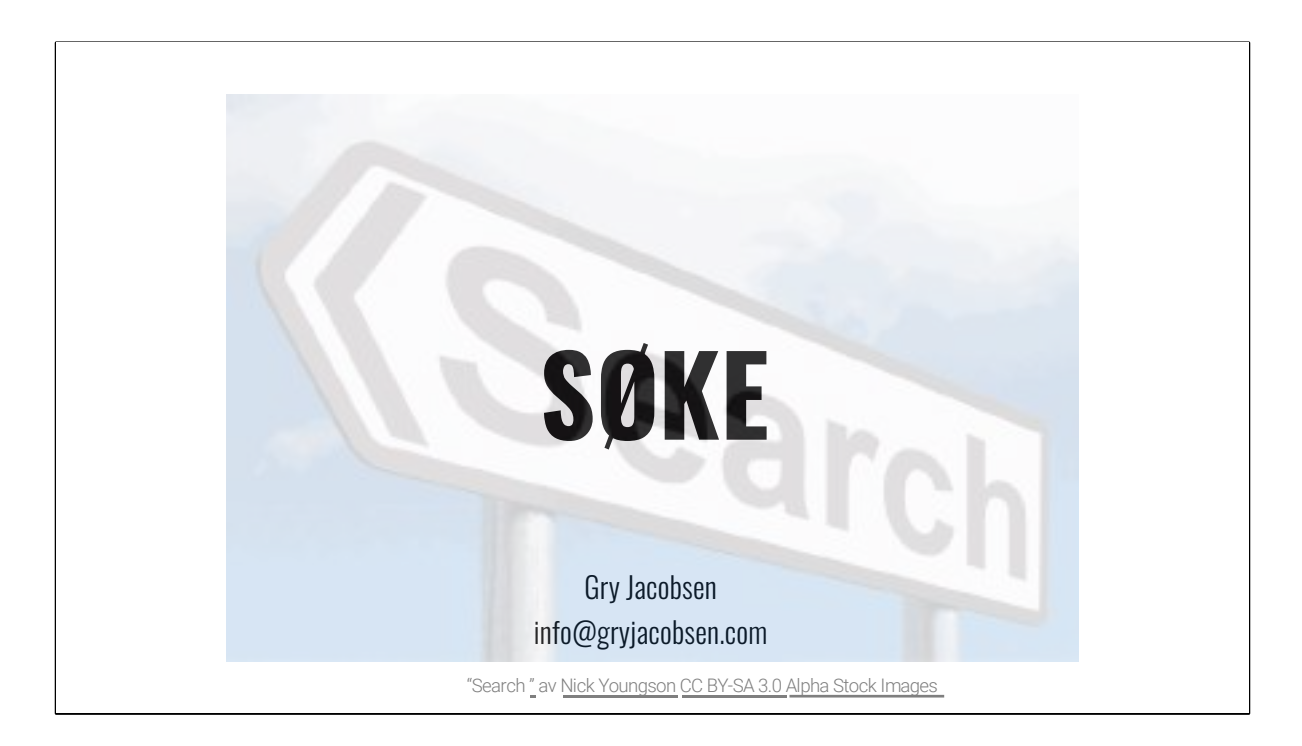

Til lærer:

Fra det digitale rammeverket for grunnleggende ferdigheter:

**Finne og behandle** innebærer å tilegne seg, behandle, tolke og vurdere informasjon fra digitale kilder, utøve kildekritikk og bruke kildehenvisning. Informasjon fra digitale kilder kan være informasjon fra tekst, lyd, bilde, video, symboler, interaktive elementer eller rådata fra registreringer og observasjoner.

### **Å lete etter informasjon**

- Hva er forskjellen mellom en nettleser og en søkemotor?
- Hvordan vet du forskjellen på søketreff og annonser?
- Hvis du søker etter informasjon, kikker du bare på de første treffene da?
- Vet du hvordan man søkeleser på en nettside (uten å lese gjennom alt)?
- Vet du hvordan man lagrer nettsider til senere bruk?

#### **Førkunnskap:**

- Nettlesere: chrome, edge, firefox, opera, explorer, safari, vivaldi, Tor
- Søkemotorer: google, bing, duck duck go, kvasir, cc search, yahoo, aol youtube, vimeo, google maps, kartverket, flickr

#### **Søketreff vs. annonser:**

• Google merker med annonse/ad eller sponsored – men formatet på søkeresultatene er helt like, kan være vanskelig å se

**Søkelese** på en webside: ctrl f (word: ctrl b/f)

**Lagre nettsider**: favoritter – klikk på stjerna til høyre i søkefeltet, velg bokmerkebar eller favoritter

# **Internett er ikke et bibliotek**

Det finnes ikke en bibliotekar som hjelper deg å lete frem den beste boka til deg, derfor må du vite hvordan du bruker søkemotorer klokt

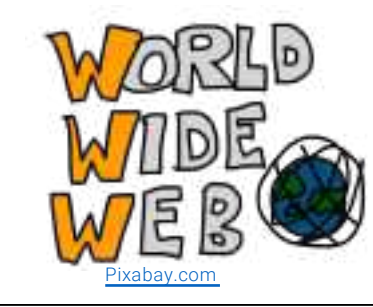

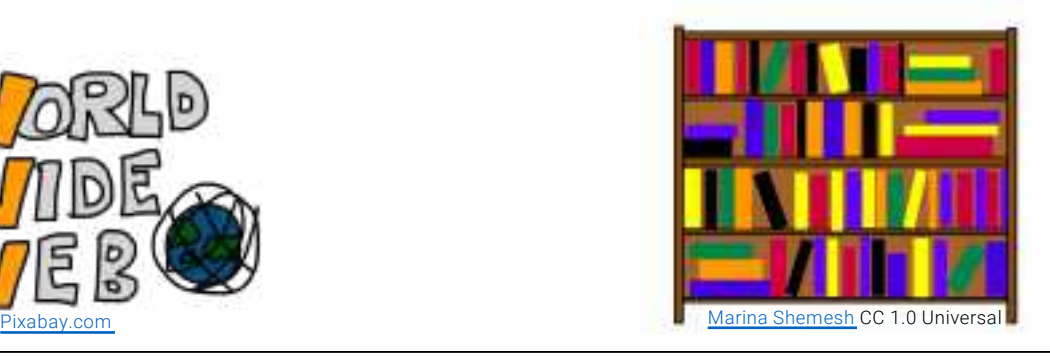

Ingen lærer hadde laget internett sånn som det er i dag Hvem som helst kan legge ut informasjon Hvem som helst kan si noe sant, usant, snilt, slemt osv. Derfor er det lurt å vite hvordan internett fungerer

## **Hvordan fungerer Google?**

1. Google lager en indeks av internett, samlet inn gjennom edderkopper (software som søker gjennom alle websider og lager kjempestore registre av url-ene) 2. Du søker etter noe

3. Google sender ut søket ditt og tar med seg det som er mest relevant fra indeksen

4. Google tilpasser søkeresultatene til det den tror du vil ha, basert på forskjellig informasjon (for eksempel søkehistorikken din) og en algoritme som kalles PageRank (som gir hver webside poeng for relevans)

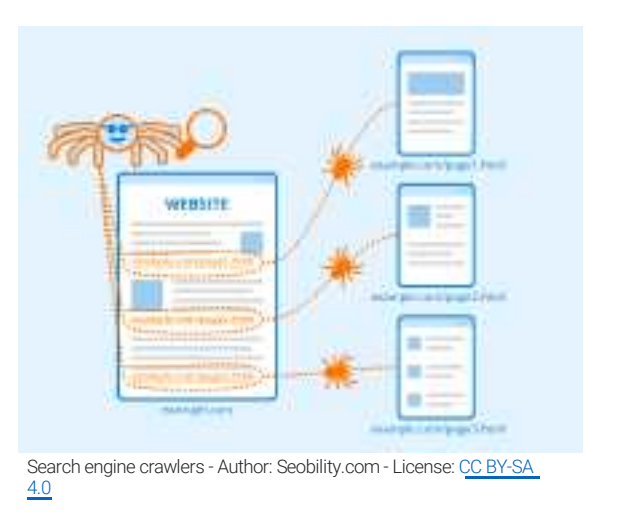

## **Hva er en algoritme?**

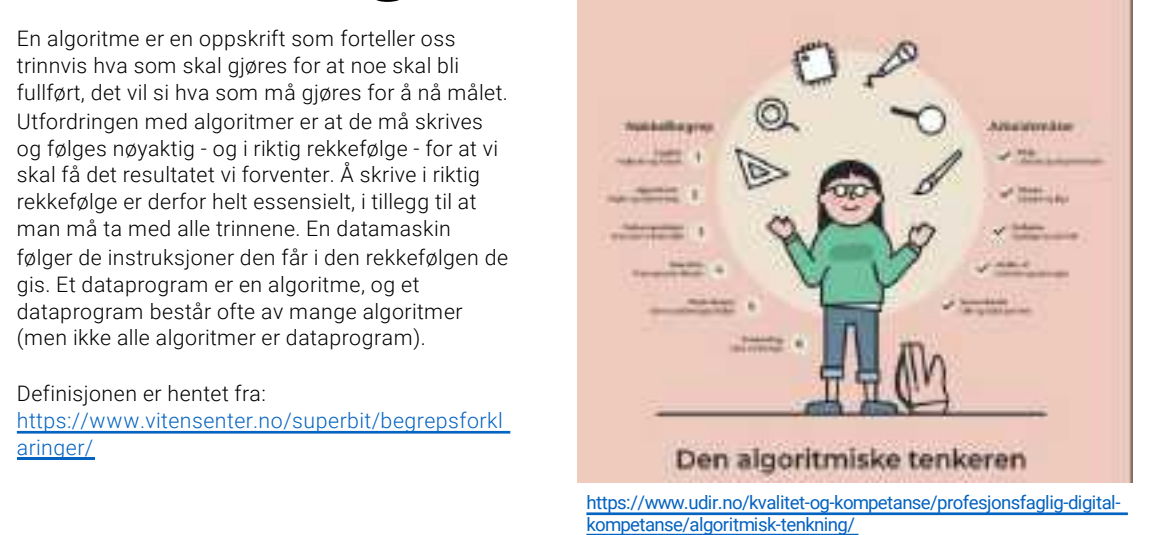

Hva er en algoritme? En algoritme er en slags oppskrift på hvordan noe gjøres, som oftest tenker vi på algoritmer i forbindelse med datamaskiner, men du kan også lage en algoritme – for eksempel en kakeoppskrift som gir nøyaktige skritt fra a-b-c om hvordan kaka skal lages, i hvilken rekkefølge, og med hvilke ingredienser

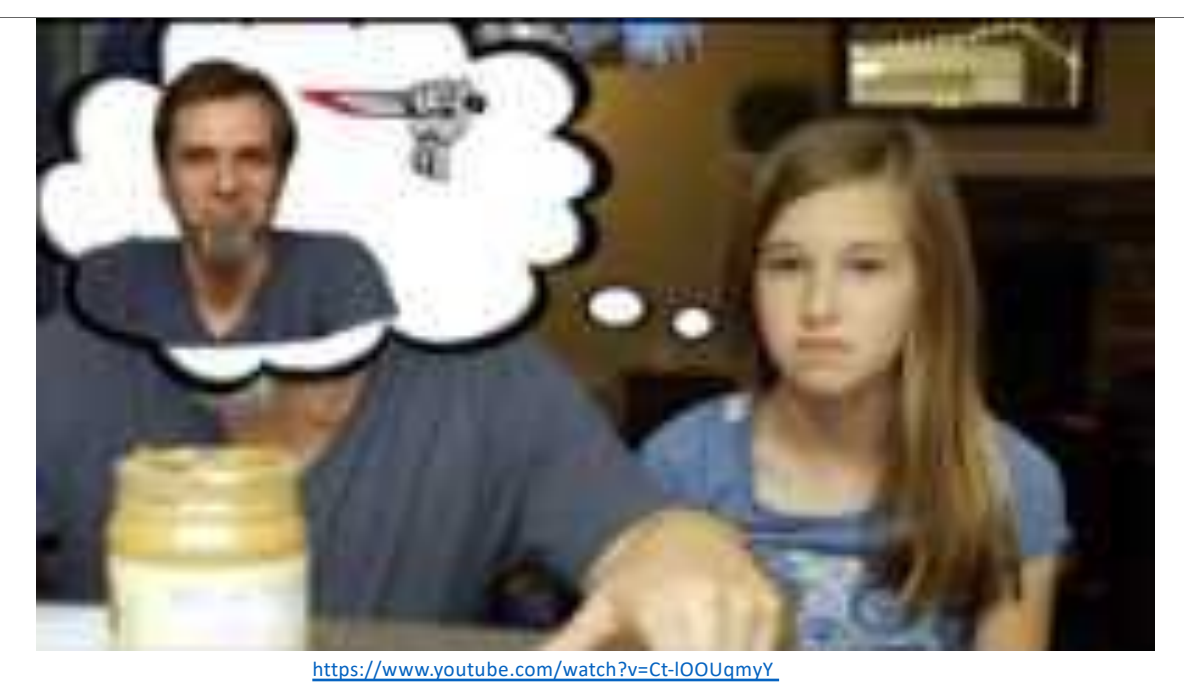

Se videoen, som er et godt eksempel på algoritmisk tenkning: https://www.youtube.com/watch?v=Ct-lOOUqmyY

Oppgave: Prøv å lage en kort algoritme på å få noen gjøre en konkret handling – stå opp og knytte skolissen, snu seg og si noe til sidemannen osv. det er vanskelig å gjøre hvis man er veldig nøye på å gjøre AKKURAT det instruksene sier, og ikke mer, eller mindre

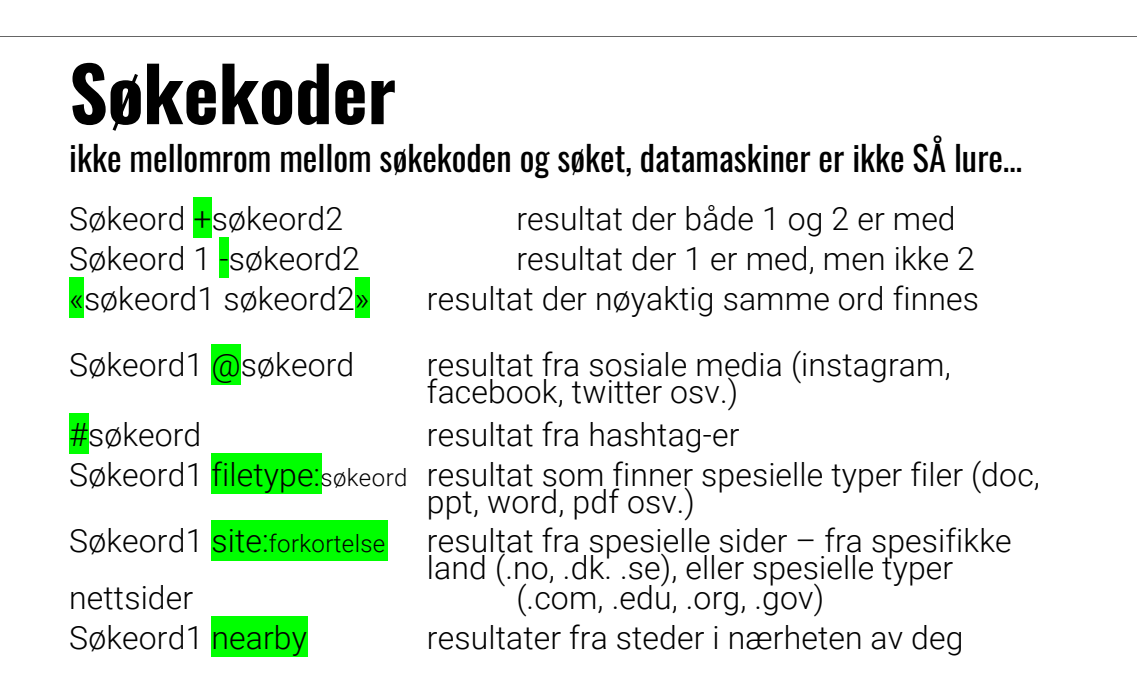

Til elevene:

Kan du finne ut hva landkoden til japan (jp), New Zealand (nz), Australia (au) er? Vet du om flere forkortelser på spesielle typer nettsider? (.net, .biz, .info for eksempel – finn ut hva de betyr)

Finn sider om Tom Holland på norske sider, eksperimenter med å legge til pluss og minus: ikke ta med resultater som handler om Spider Man og så legge til med pluss og se hvor mange resultater du får der han er i rød spidermannddrakt (Tom Holland – spiderman eller Tom Holland +spiderman)

Hva slags resultater (bilder, for eksempel) kommer opp hvis du søker på #deungeerfremtiden ?

### **Søketips 1**

Hva skal du søke etter?

• Det er nyttig å vite hvordan du skal søke (søkekoder), men hvis du ikke vet hva du skal søke etter, blir kvaliteten på søket dårlig.

Skal du skrive en oppgave?

- Finnes det begreper i oppgaven du kan bruke?
- Har du laget en problemstilling? Hva trenger du for å svare på den?
- Velg ut noen sentrale begreper og start der, så kan du utvide søket når du vet mer.

## **Søketips 2**

### For mange treff?

- Legg til flere ord
- Velg mer presise ord (sko  $\rightarrow$  joggesko)
- Legg til ord du tror kan finnes på nettsiden (for eksempel *reise* hvis du skal bestille flytur)

#### For få treff?

- Har du stavet ordet riktig?
- Prøv et synonym
- Oversett ordet til engelsk

Alle kan for eksempel søke på blomster Så endre til en spesiell blomst – for eksempel roser Så legge til en farge – rosa Så legge til duft – med god lukt

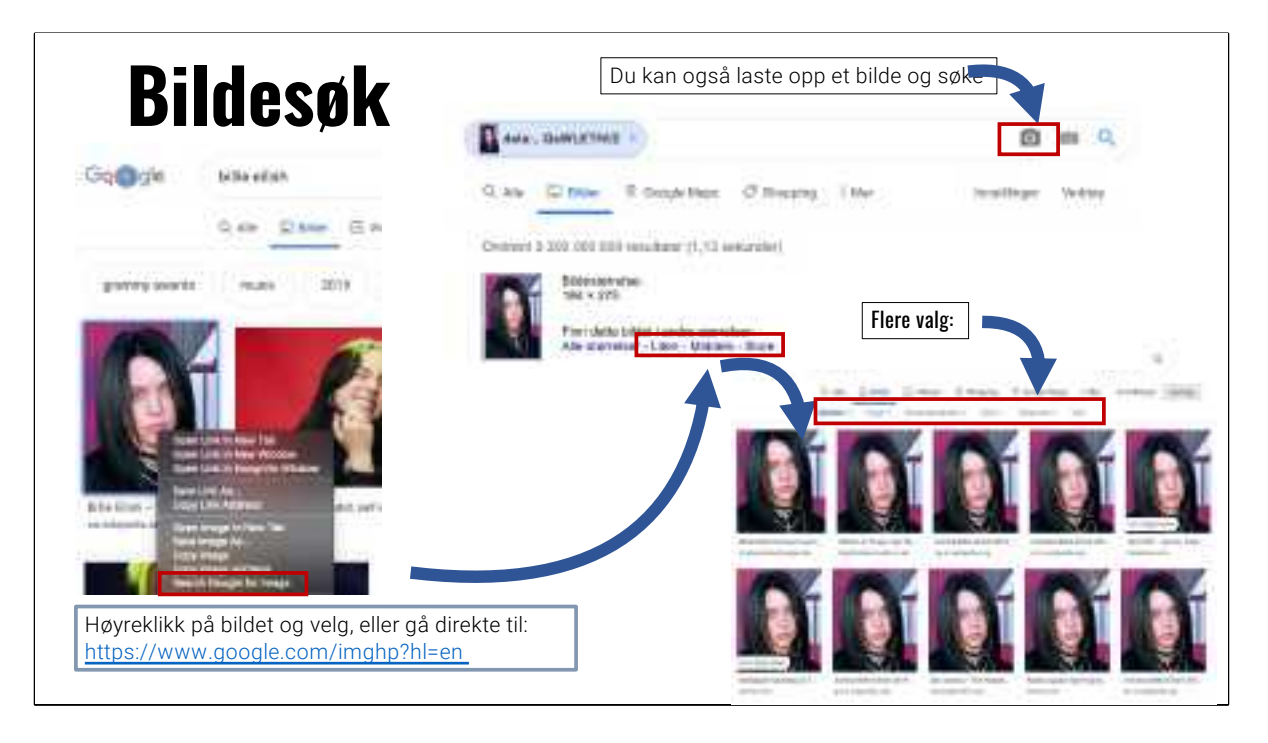

Verktøylinja: velg størrelse, farge (farge eller svart/hvitt), brukerrettigheter (CC-lisens, for eksempel), type bilde, tidspunkt for oppdatering eller tøm alle søkefelt

Søk etter et bilde – se om du kan finne bildet igjen på flere andre sider med google bildesøk

(Trenger ikke kilde på google søkesider for å vise fremgangsmåte på søk… [https://www.google.com/permissions/produc](https://www.google.com/permissions/products/)ts/)

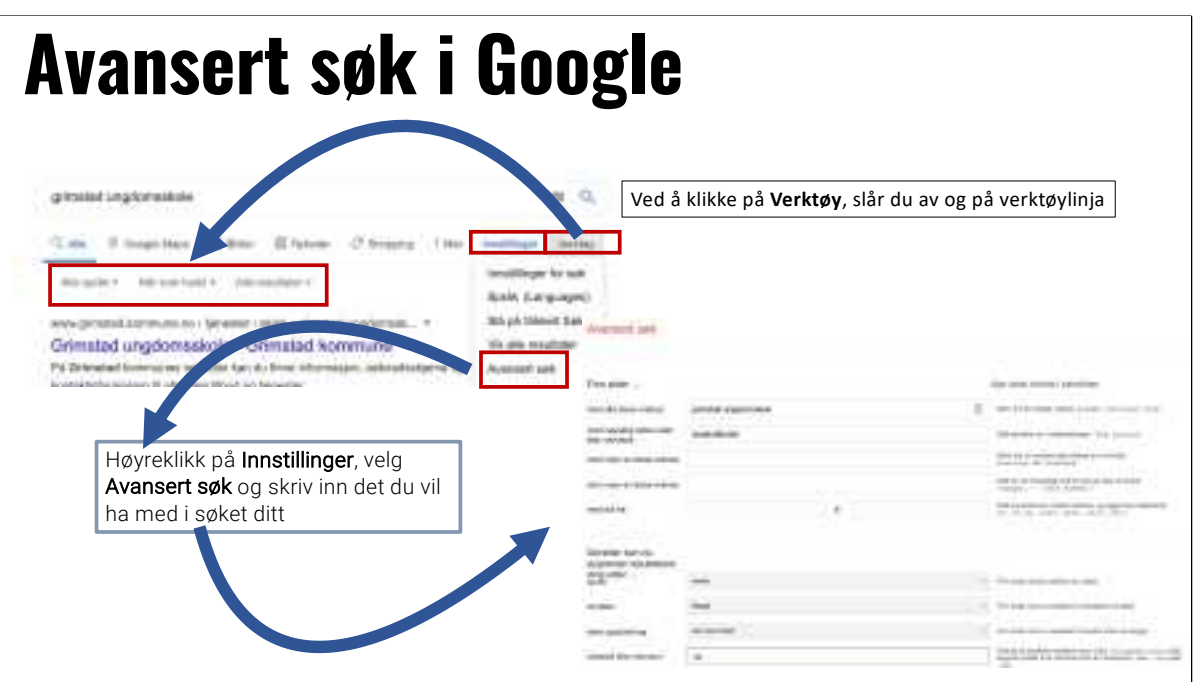

Prøv et avansert søk:

Finn informasjon om kronprinsesse Ingrid Alexandras konfirmasjon fra danske sider – hvem var i konfirmasjonen fra det danske kongehuset?

### Oppgave:

Hvordan ville du formulert søket ditt hvis du skulle finne informasjon om:

- Romeo og Julie av Shakespeare, filtypen skal være pdf
- informasjon om den franske revolusjon og filtrer søket på søkeresultater fra Store norske leksikon

# **Kilder**

Utdanningsdirektoratet. (2016). "Rammeverk for digitale ferdigheter". Hentet fra https://www.udir.no/laring-og[trivsel/lareplanverket/grunnleggende-ferdigheter/digital](https://www.udir.no/laring-og-trivsel/lareplanverket/grunnleggende-ferdigheter/digitale-ferdigheter-rammeverk/)eferdigheter-rammeverk/

Utdanningsdirektoratet. (2020). Kompetanseportal. Hentet fra [https://bibsys.instructure.com/search/all\\_courses?design=ud](https://bibsys.instructure.com/search/all_courses?design=udir)ir